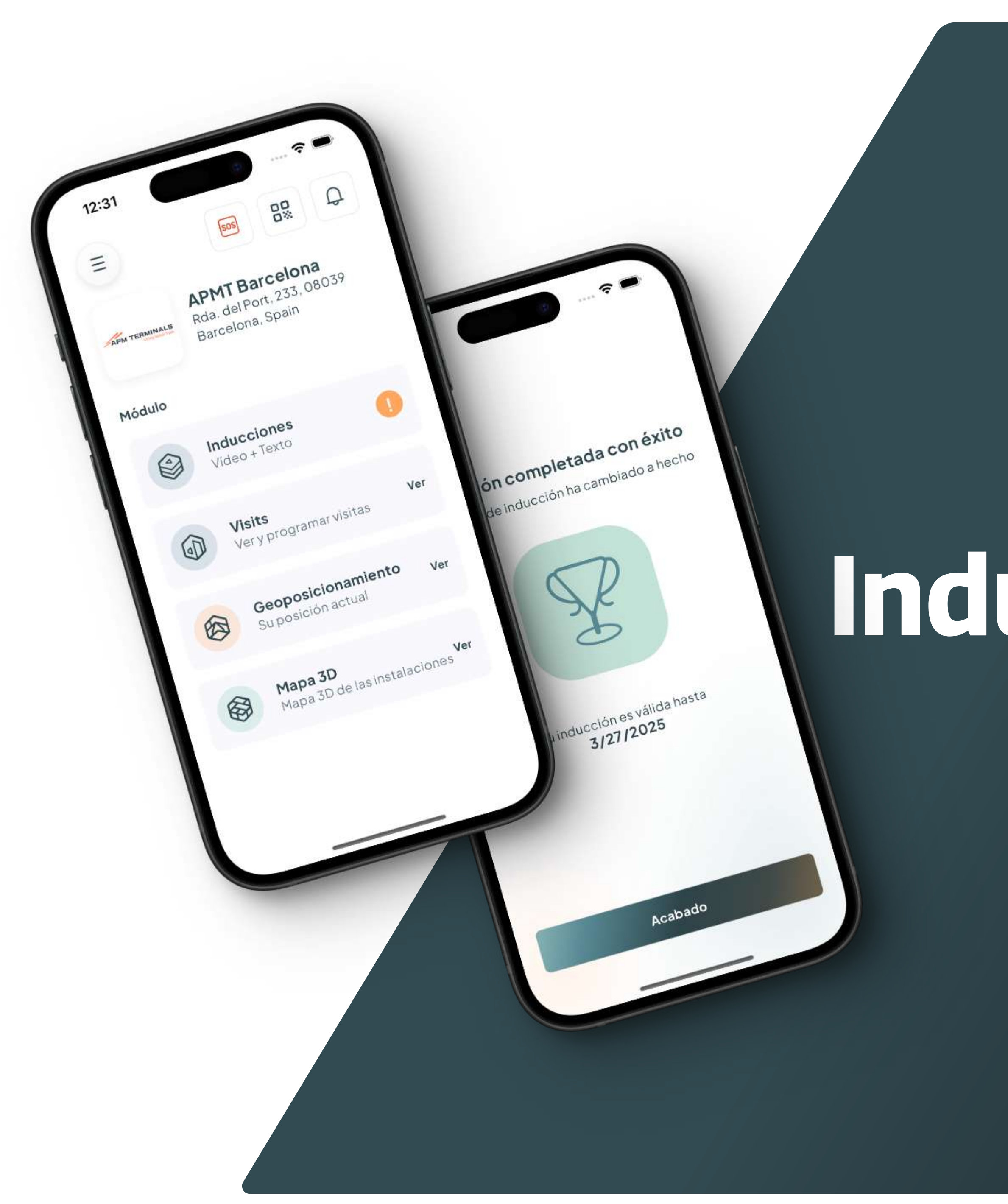

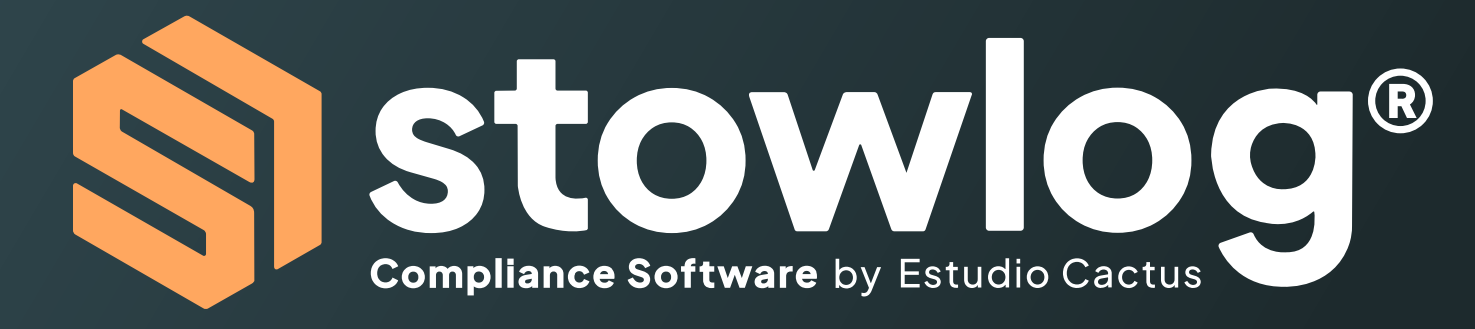

# Inducción de Seguridad

Powered by Estudio Cactus Nestudio

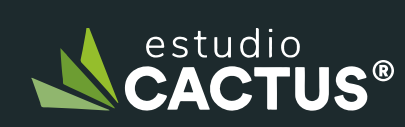

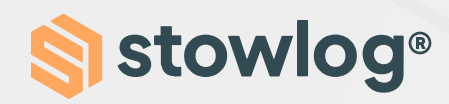

## Inducción de seguridad

## 1. Haz clic sobre el módulo de inducción.

Verás un icono de exclamación naranja en el módulo de inducción, el cual indica que tienes que hacer la inducción.

## 2. Ve el vídeo.

Tendrás que ver un vídeo sobre las indicaciones de seguridad a seguir en la terminal. Cuando termines, haz clic en el botón "Siguiente".

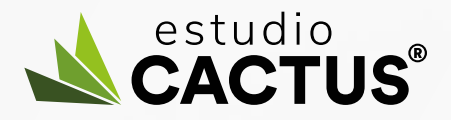

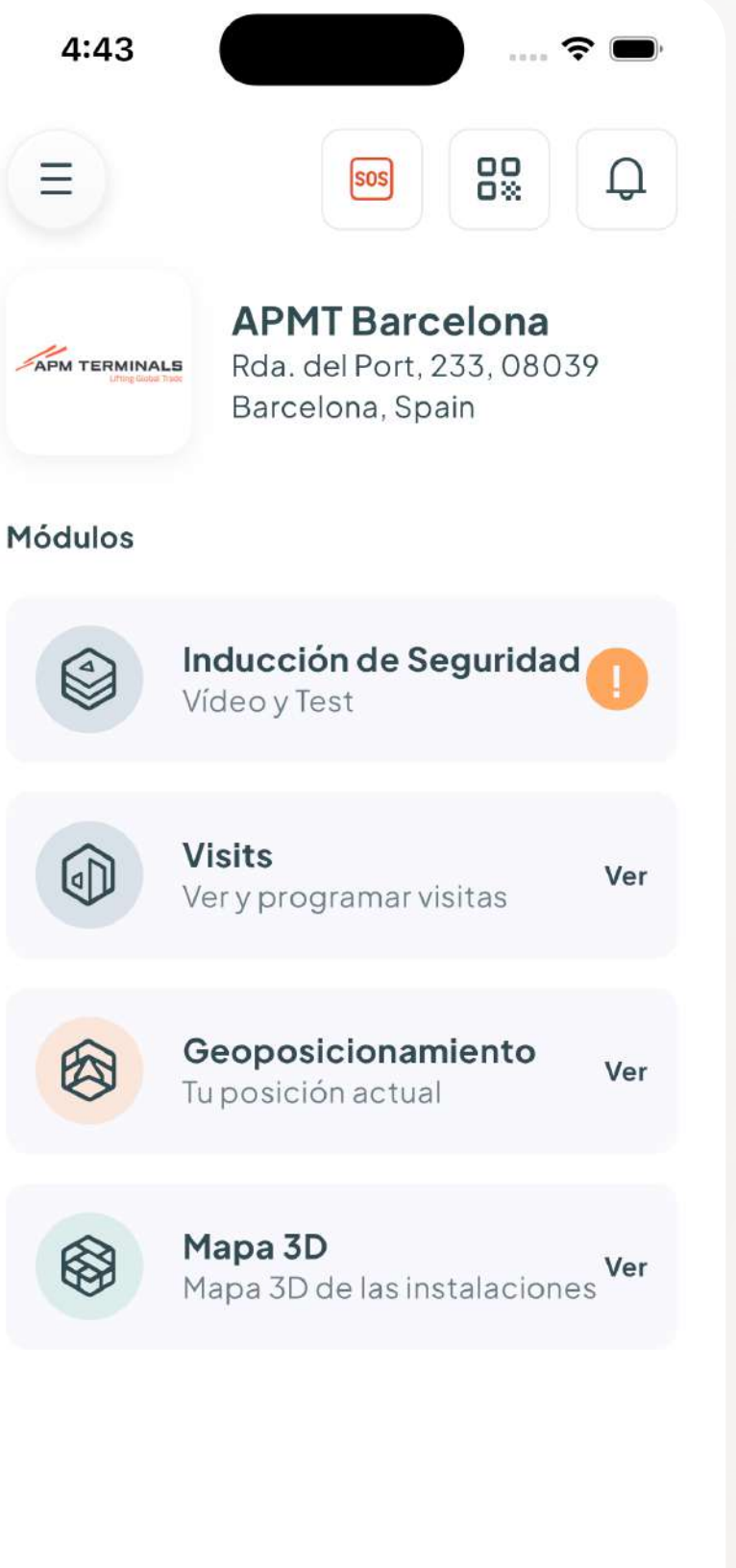

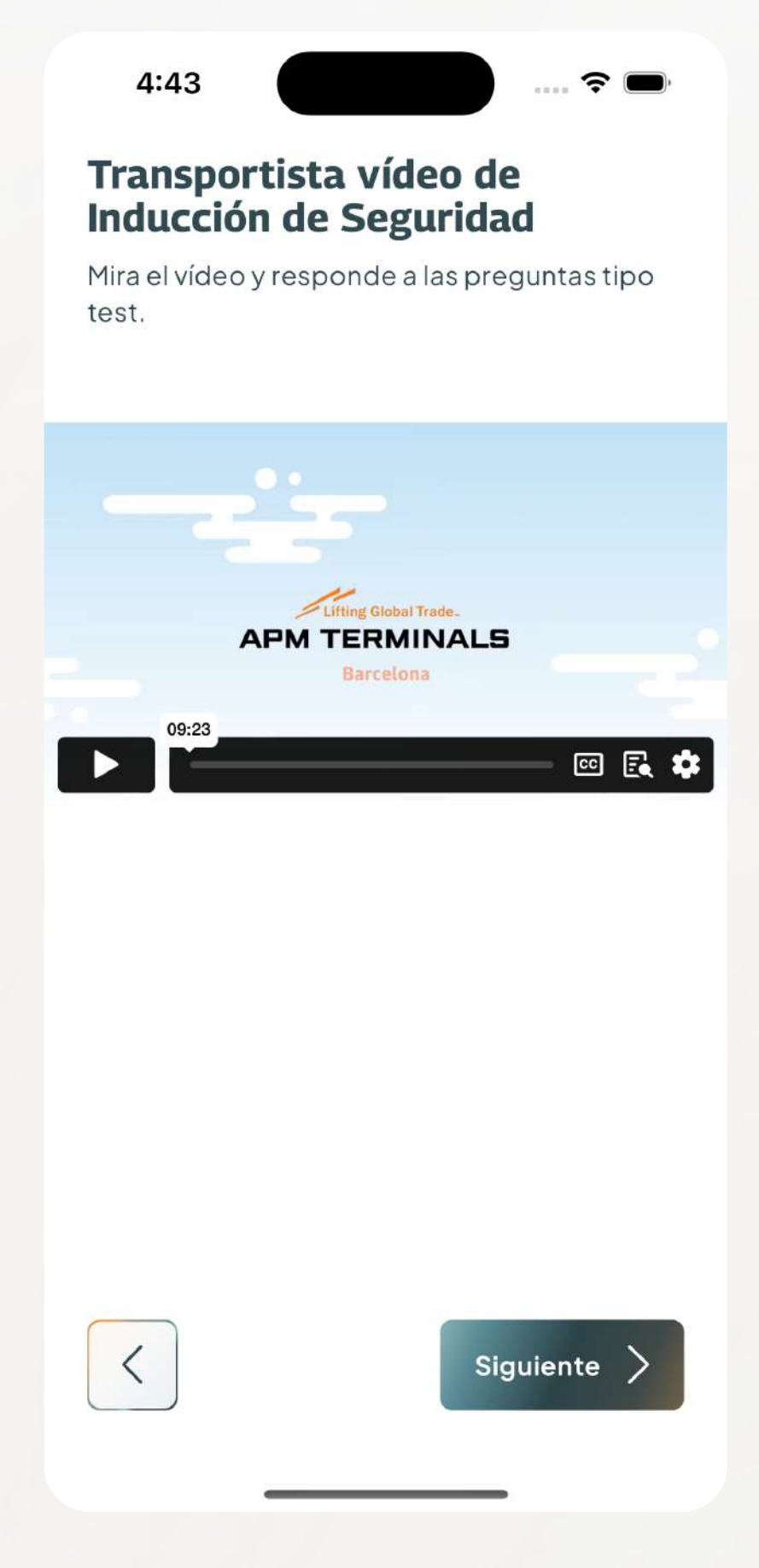

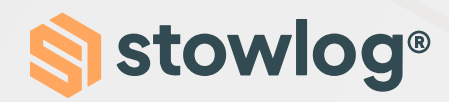

## Inducción de seguridad

### 3. Contesta a las preguntas

Cuando hayas contestado todas las preguntas, haz clic en el botón "Enviar". Si has contestado todas las preguntas correctamente, verás un mensaje de éxito en el cual se te indicará la validez de la inducción.

Del mismo modo, verás un tic verde en el módulo de inducción. El tic indica que has hecho la inducción correctamente y podrás acceder a la instalación.

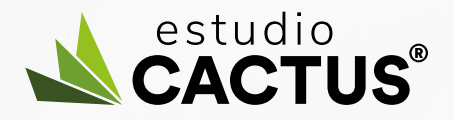

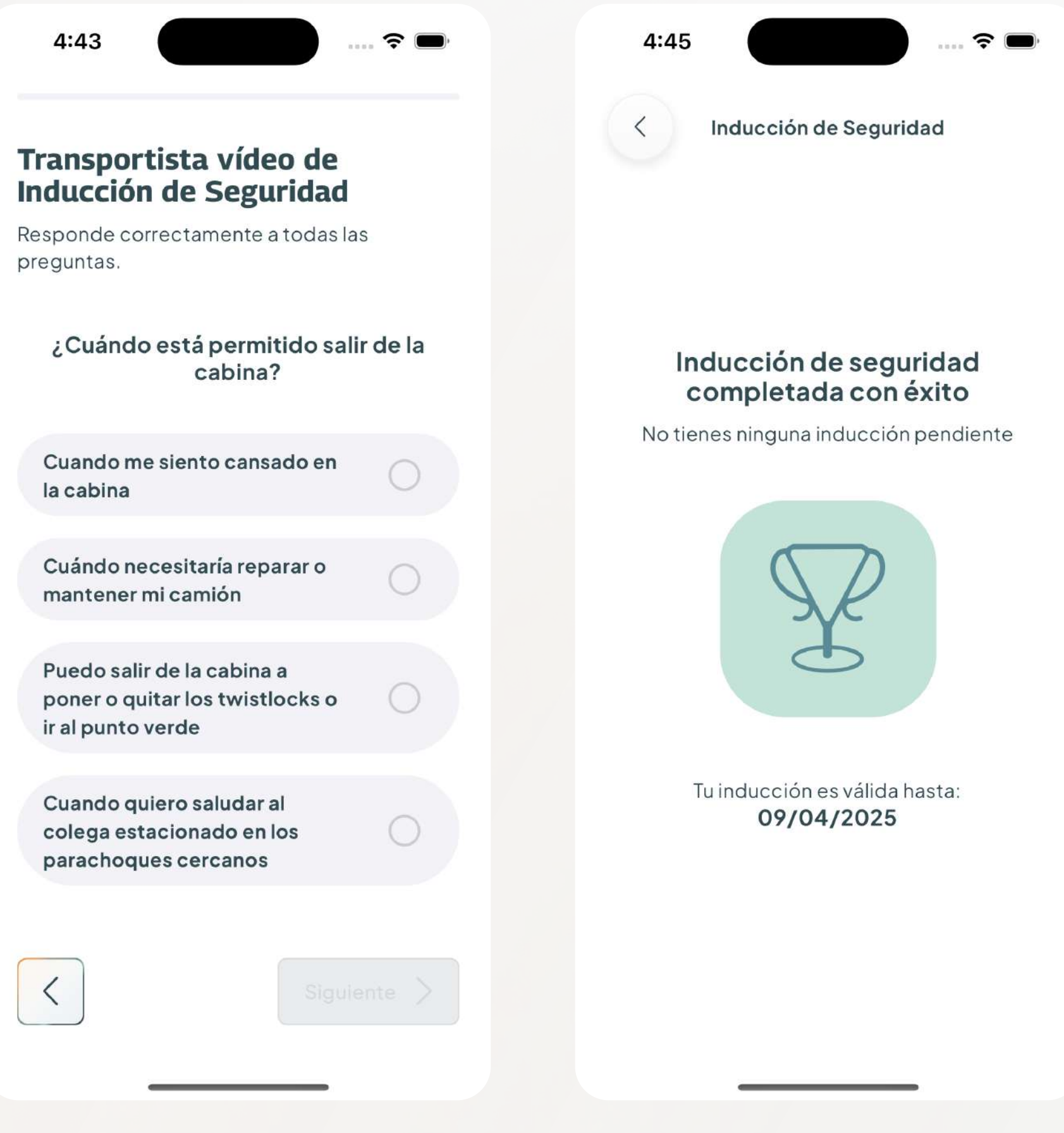